#### West Oso ISD

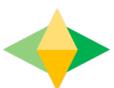

# The Parents' Guide to Gogle Cassroom

## What is Google Classroom?

Think of Google Classroom (GC) as your child's digital link to learning.

Teachers use GC to share assignments, homework, newsletters, and much more with students AND parents!

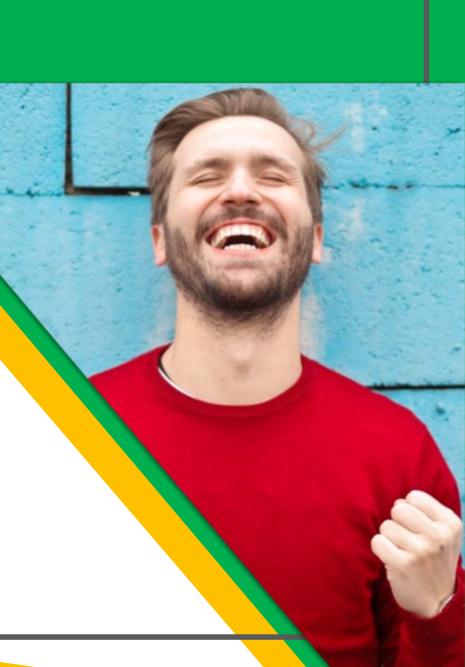

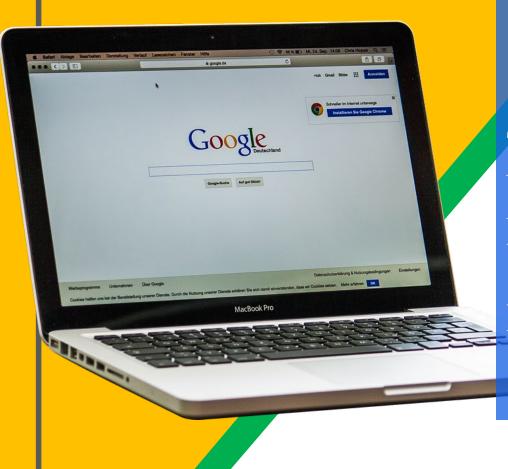

Your child was provided with a secure login and password that is unique to them.

The login is in this format:

Username: lastname, first initial, student ID Password: wosoXXXX(last four digits of SS#)

Example: Username: MooreK 123456

Password: woso6789

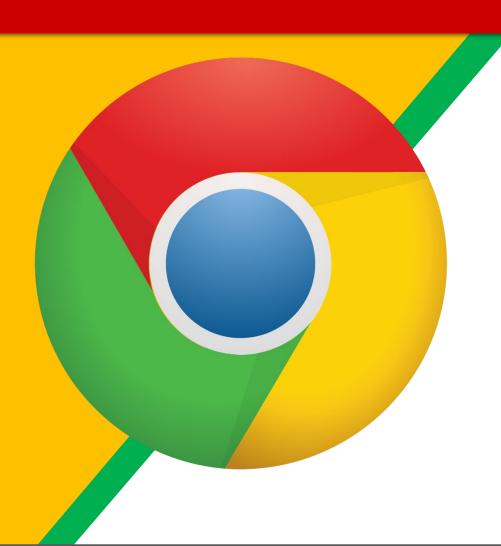

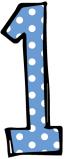

Coogle Chrome browser icon.

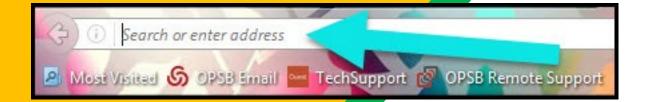

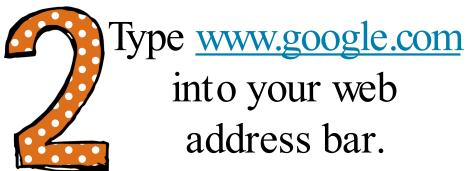

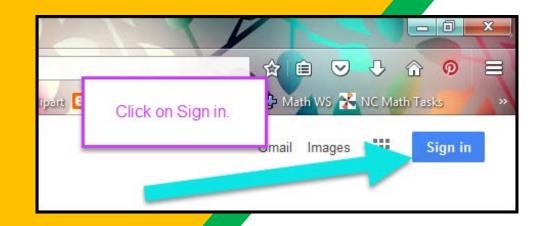

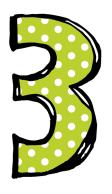

Click on SIGN IM
the upper right
hand corner of the
browser window.

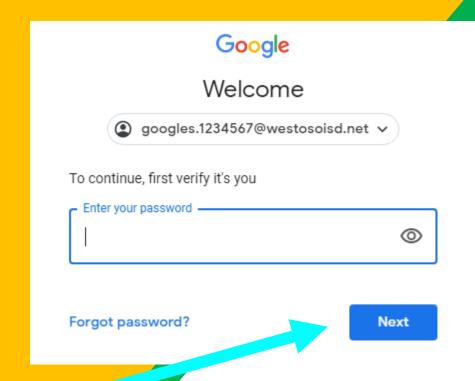

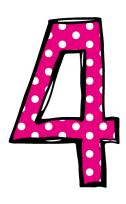

Type in your child's Google Email address &click "next."

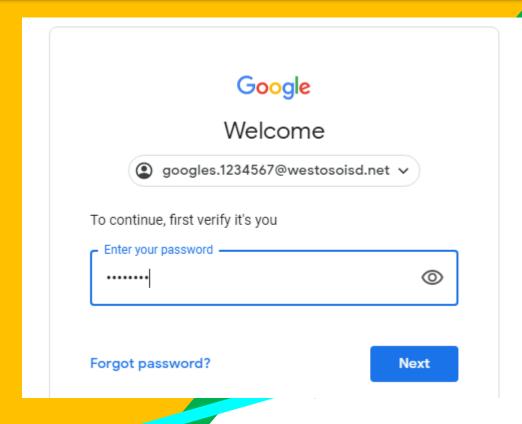

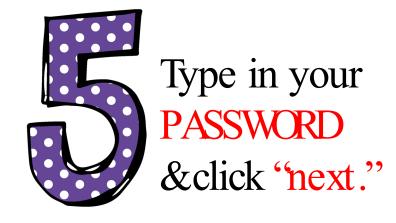

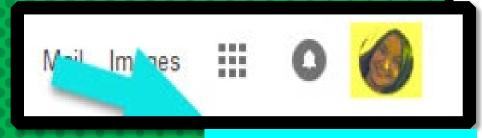

Google Student

googles.1234567@westosoisd.net

# Now you'll see that you are signed in to your Google Apps for Education account!

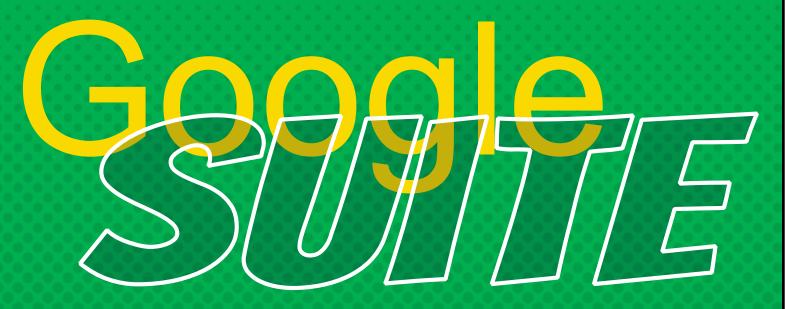

Click on the 9 squares (Waffle/Rubik's Cube) icon in the top right hand corner to see the Google Suite of Products!

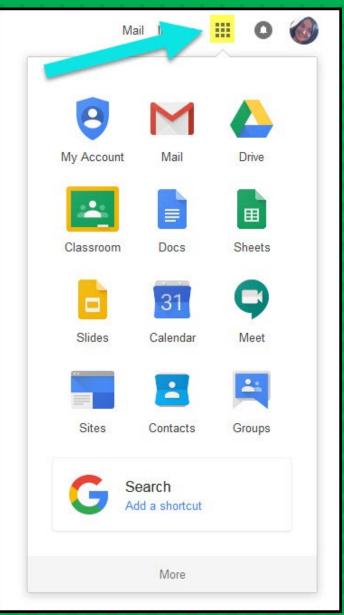

#### GOOGLE ICONS to recogn

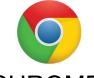

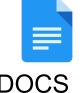

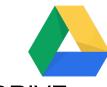

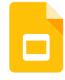

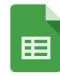

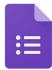

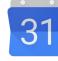

**CHROME DOCS** 

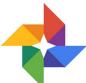

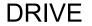

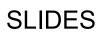

SHEETS

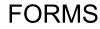

FORMS CALENDAR

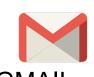

**GMAIL** 

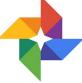

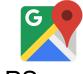

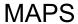

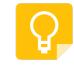

KEEP

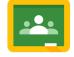

CLASSROOM MEET

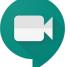

**HANGOUTS** 

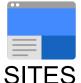

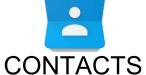

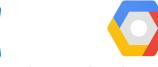

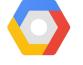

CLOUD

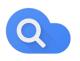

CLOUD SEARCH YOUTUBE

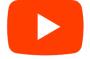

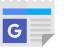

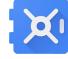

**NEWS** 

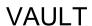

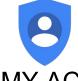

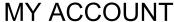

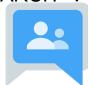

**GROUPS** 

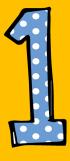

Coogle Classroom icon.

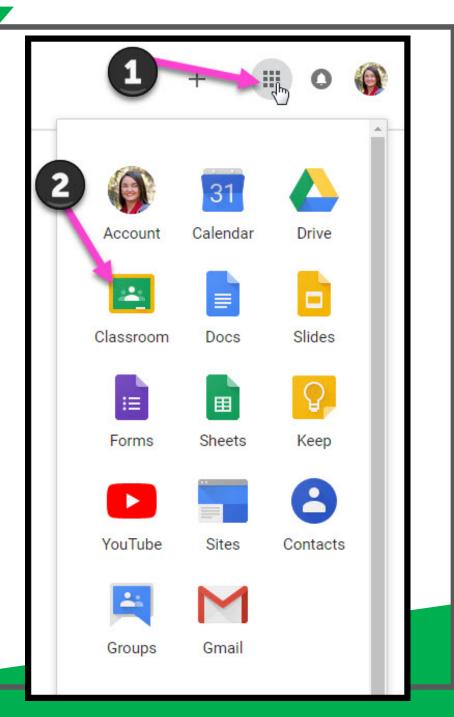

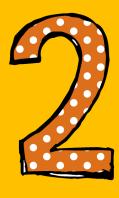

Click on the class you wish to view.

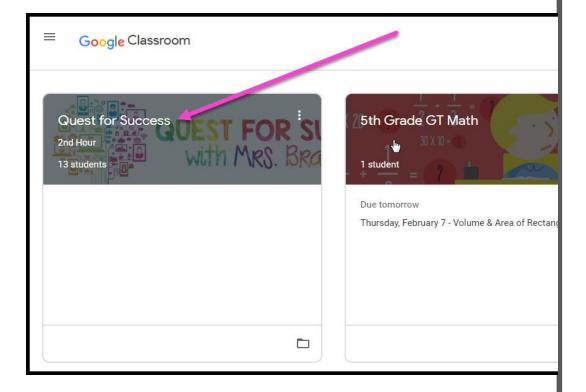

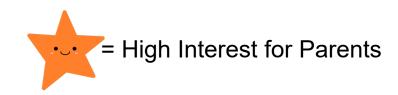

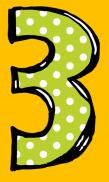

Page tools (Left side)

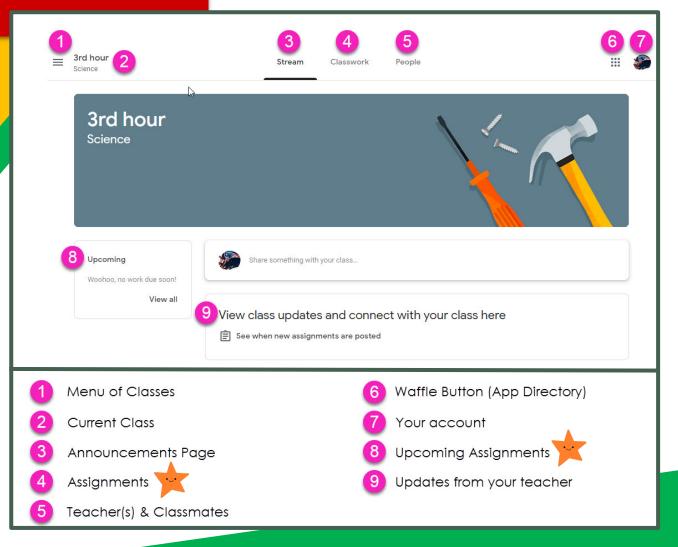

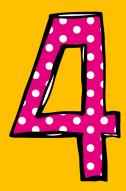

Assignment details

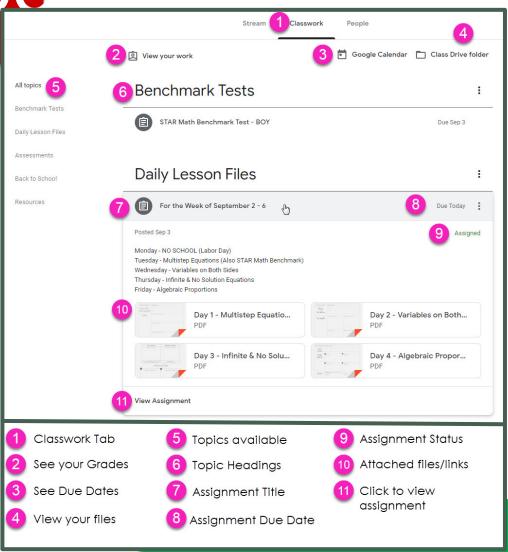

## access

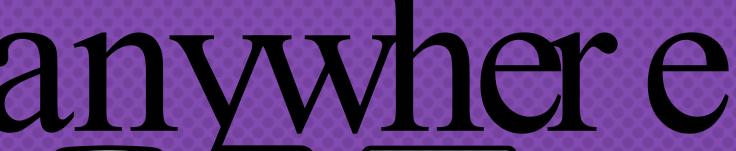

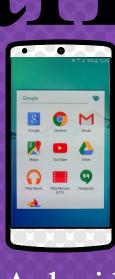

Android Android

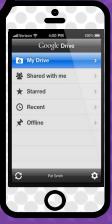

Iphone

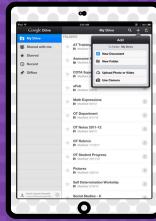

Tablet

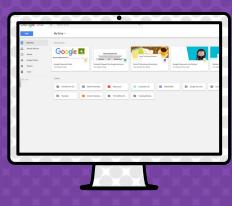

desktop

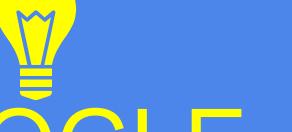

GOOGLE A

allow you to edit Google assignments from any devicthat is connected to the internet!

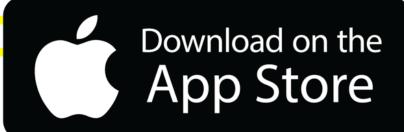

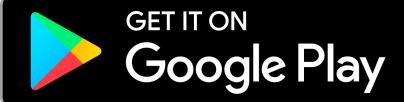

### questions

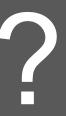

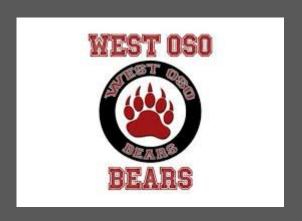

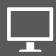

Email me at

Christina.Campos@westosoisd.net